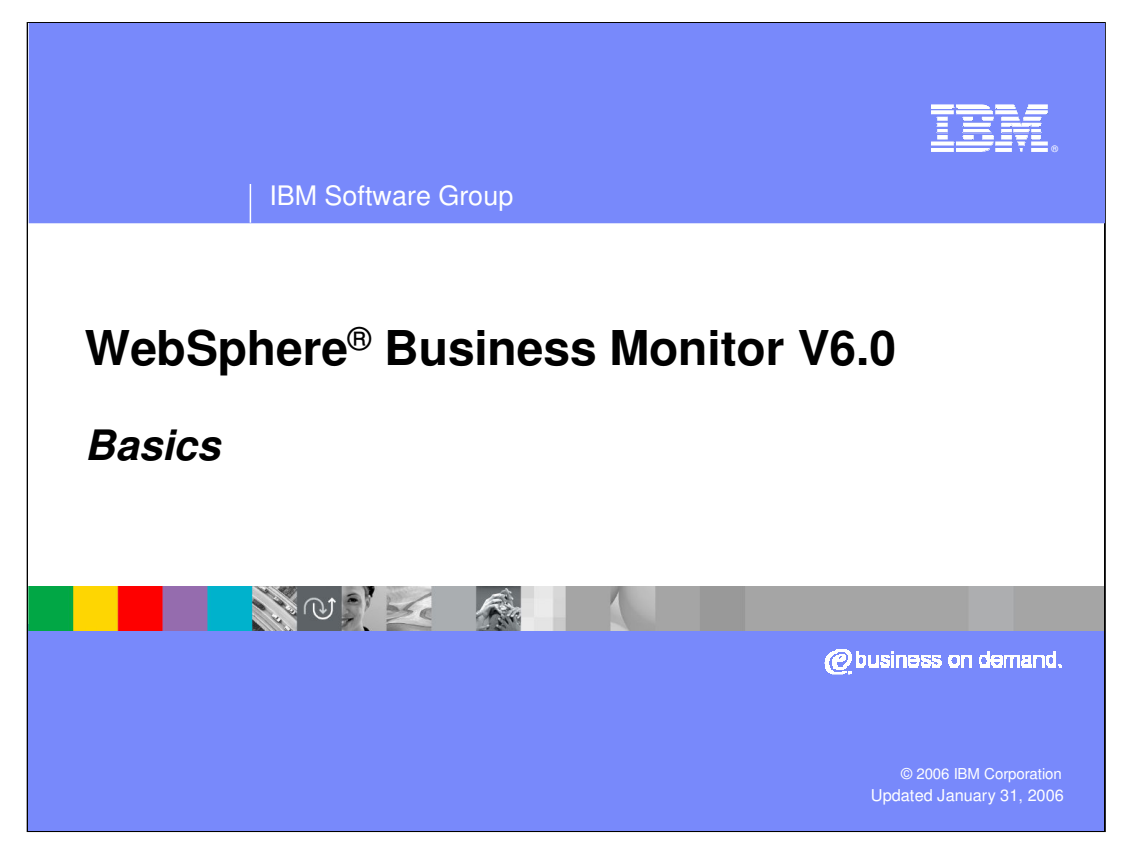

This presentation will provide a look at some of the basics of WebSphere Business Monitor V6.

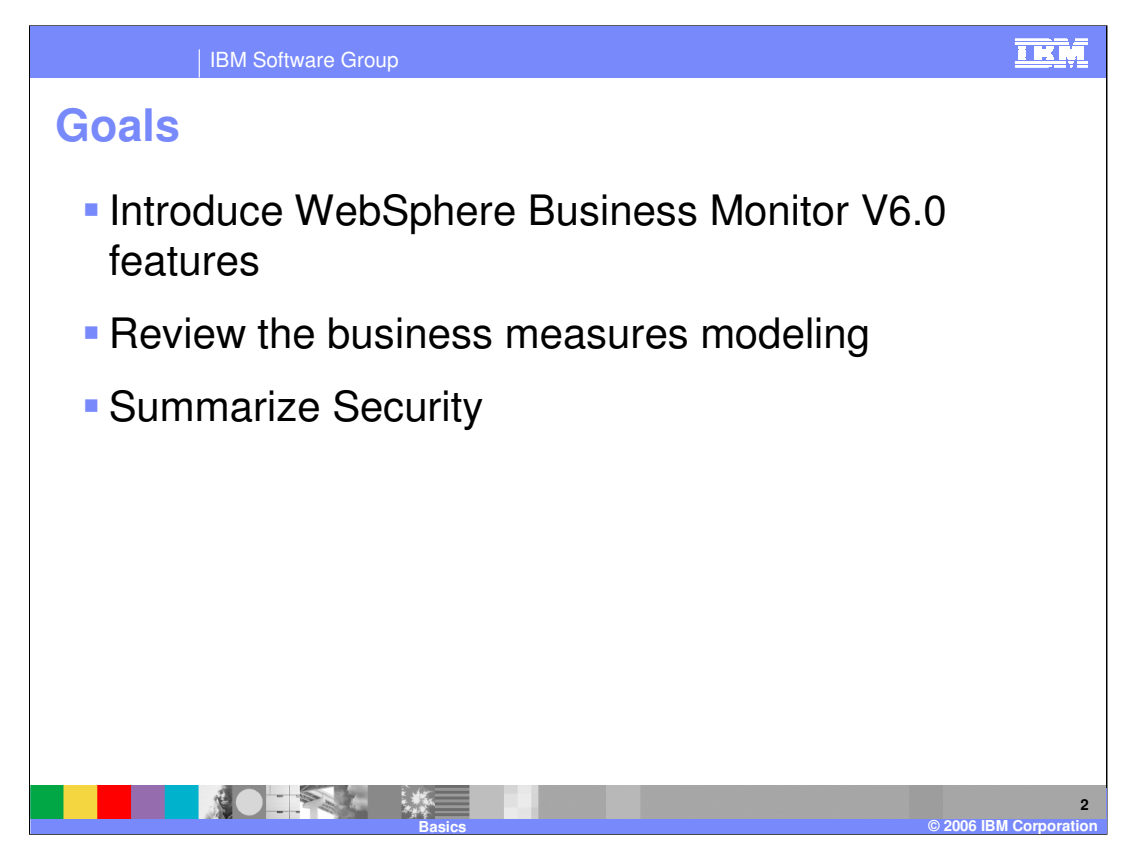

This presentation introduces the process involved in modeling and monitoring business processes with WebSphere Business Monitor V6.

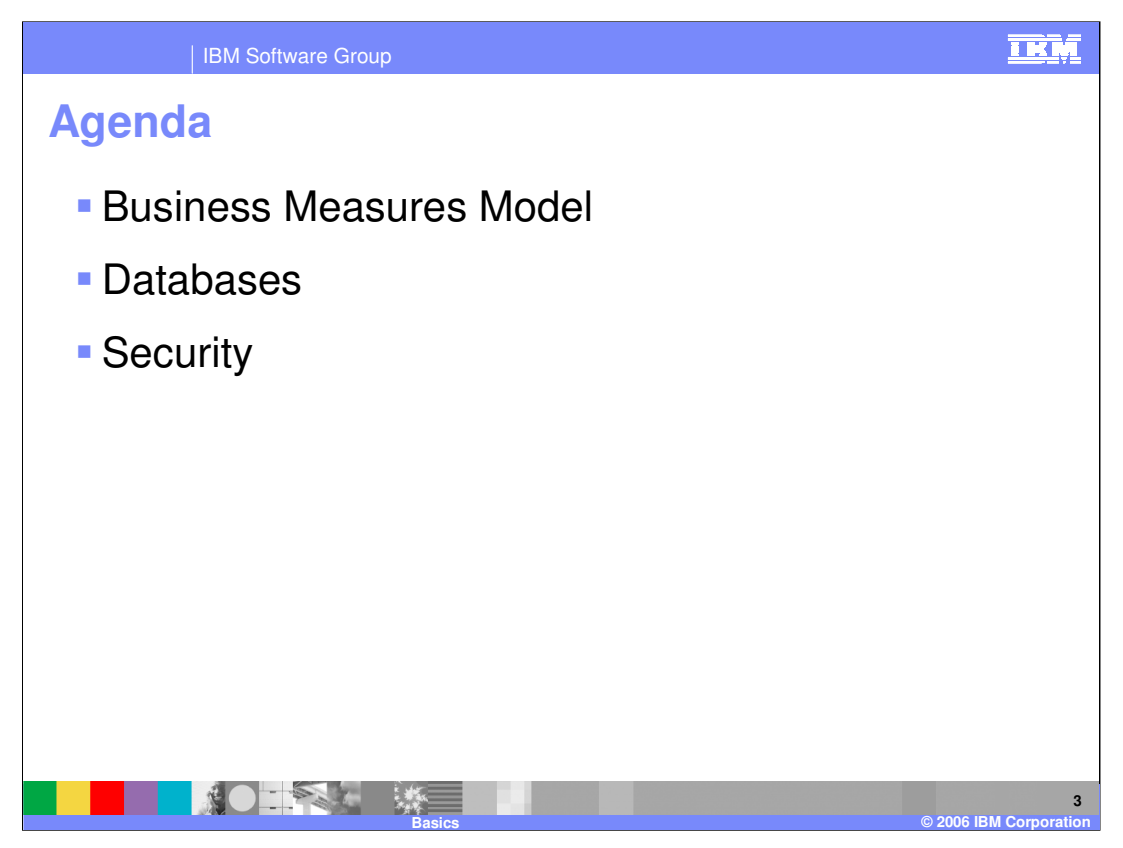

This is the agenda for the presentation includes a review of the business measures model as it is defined in the WebSphere Business Modeler product. Next, it will cover the WebSphere Business Monitor databases and replication strategy. Finally it will review the security components in WebSphere Business Monitor.

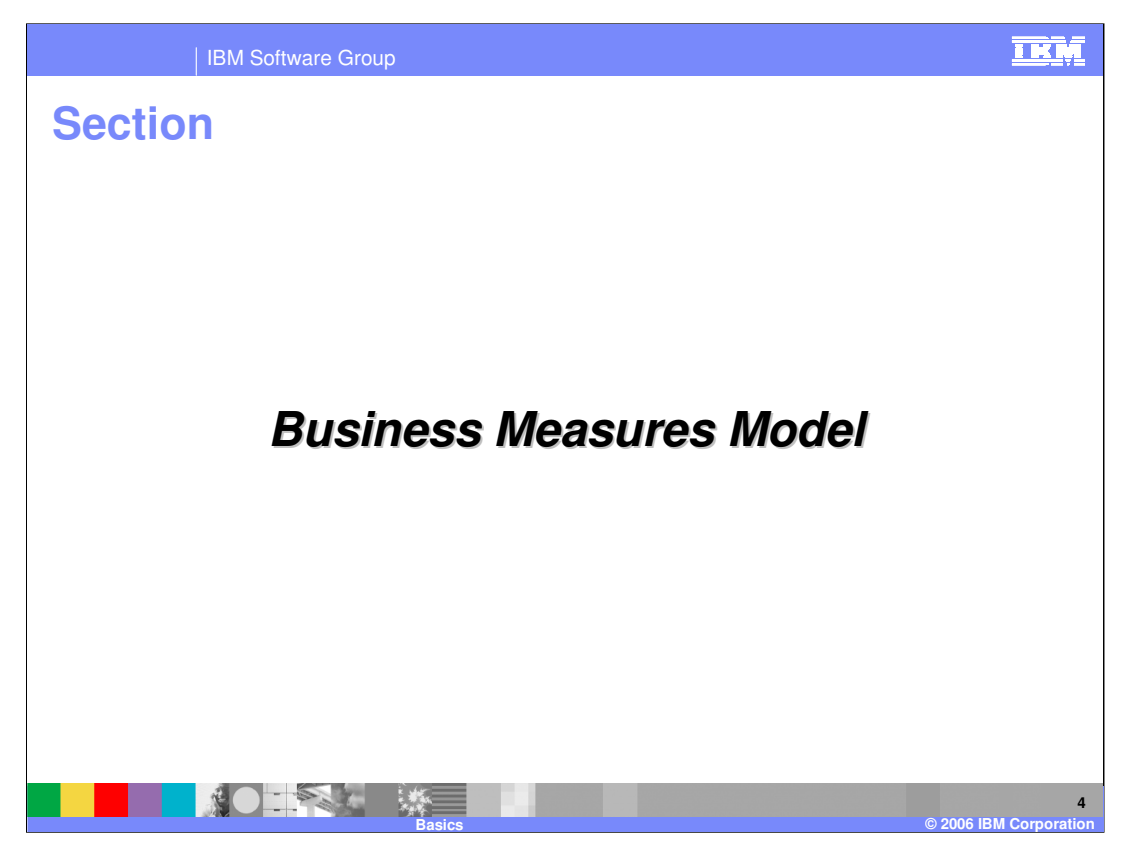

This section covers the Business Measures Model.

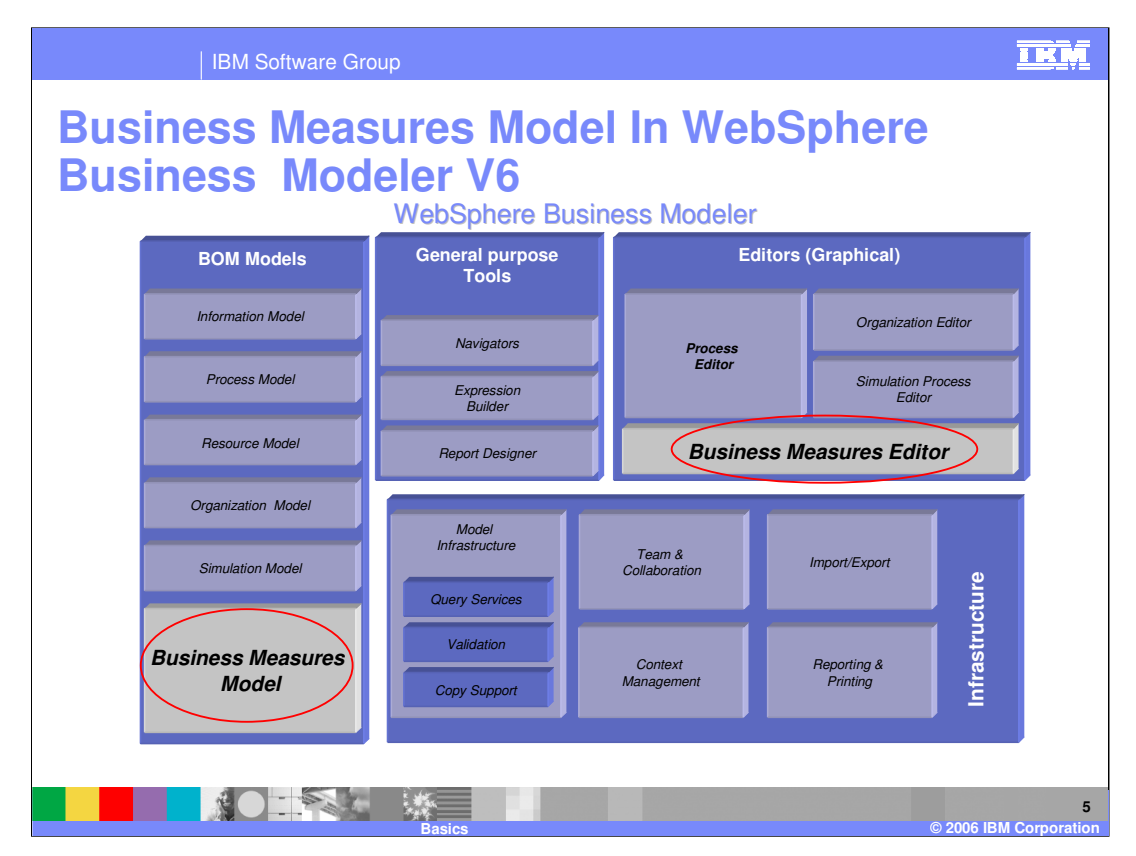

The Business Measures Model is one of several models defined in WebSphere Business Modeler V6.

The Business Measures Editor(BME) is one of several WebSphere Business Modeler editing tools.

The BME uses WebSphere Business Modeler infrastructure services and components such as Expression Builder and Report Designer.

BME artifacts are managed by WebSphere Business Modeler version control (CVS, Clearcase®), they are printable using WebSphere Business Modeler Reporting & Printing components, and they can be published using WebSphere Business Modeler Collaboration components

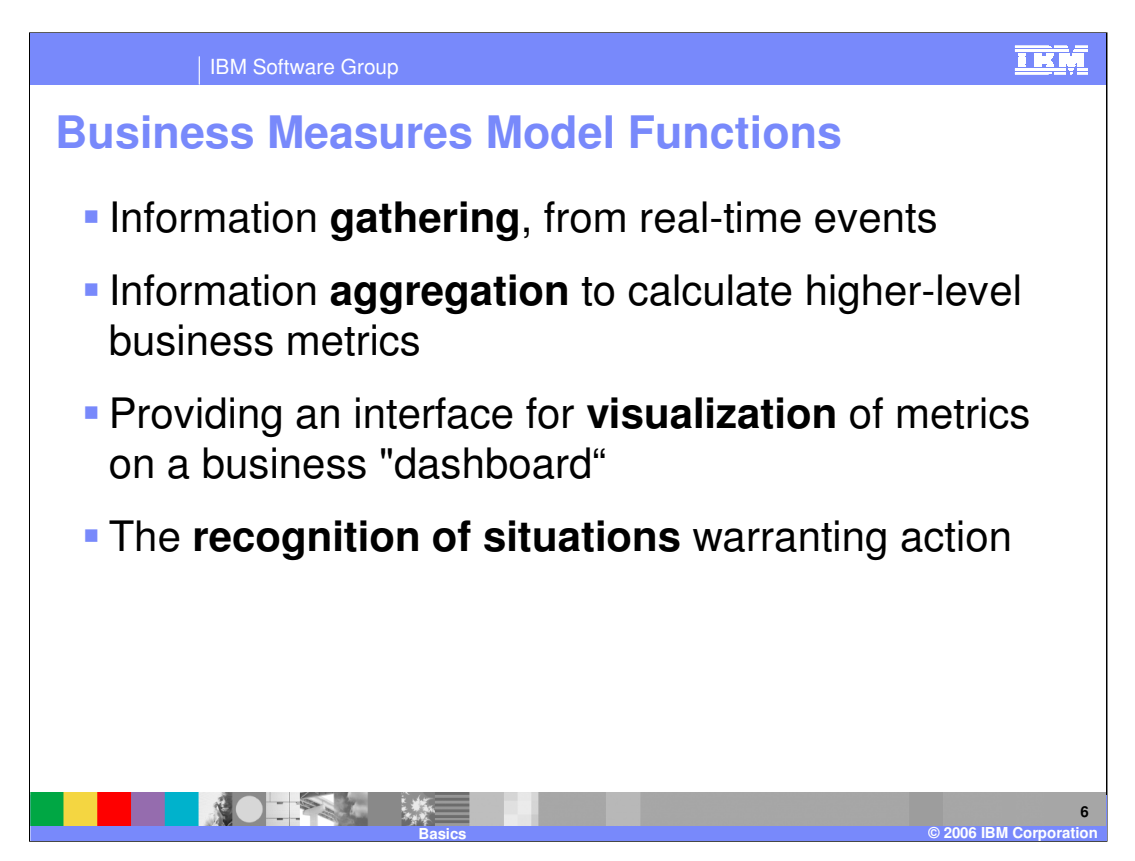

Information that is needed for creating a business measures model can be extracted from real-time events from your process engine.

Higher-level metrics that have business relevance like the daily sales of a product are oftentimes not readily available, but must be deduced from lower-level information. This is called aggregation.

The data that is being monitored should be displayed in easily configured dashboards consisting of flexible layouts of different views of the information.

For situations that need attention, the model should provide the capability to define events which can then be used to invoke one or more actions for dealing with the situation.

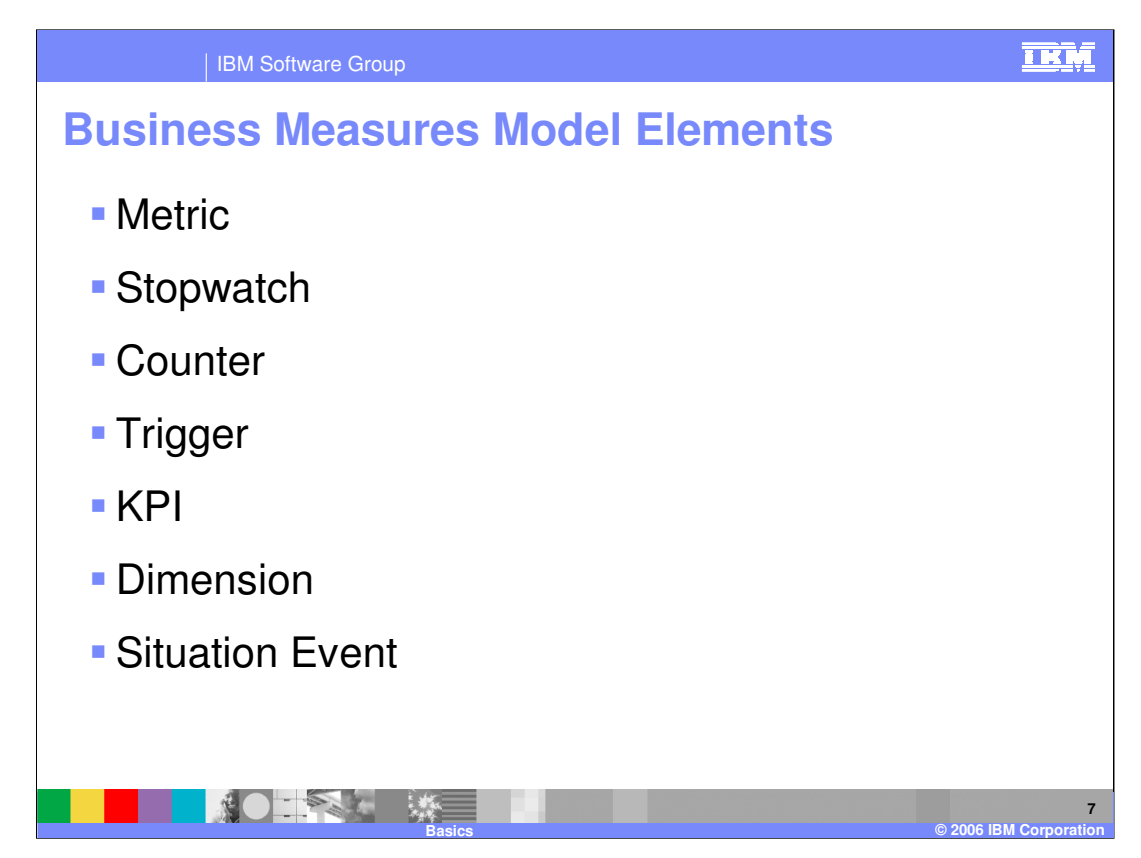

The elements of the Business Measurements Model are listed here.

A Metric is a measure that represents the value of a monitored entity and helps in assessing performance in a particular area. A metric is sometimes used directly and sometimes as an element within other metrics. It can have a numeric value, like the average cost of sales, or non-numeric values like the delivery dates of shipments. It can be of type string, boolean, integer, float, double, date, time, date/time, duration or cost. Triggers are used to identify when the metric is calculated.

Stopwatches are metrics that are used to time specific processes. You define a Stopwatch using two triggers, a start trigger and a stop trigger.

Counters are metrics that can be used to count things such as transactions in a process.

Triggers are used to initiate the calculation of the value of a metric. A trigger might be based on the state change of a task, or the input value of the process.

amBMonoimeMbaBasics.ppts the percentage of achieving that target. For examplege KBI 42 The Key Performance Indicator (KPI) is a type of metric that indicates the degree of business performance. It is a quantifiable measure designed to track one of the critical success factors of a business. It may have upper or lower limits, or both, forming a range or target that the business performance should lie within. A KPI could also have a target could be "an average time to shipment of less than 5 business days".

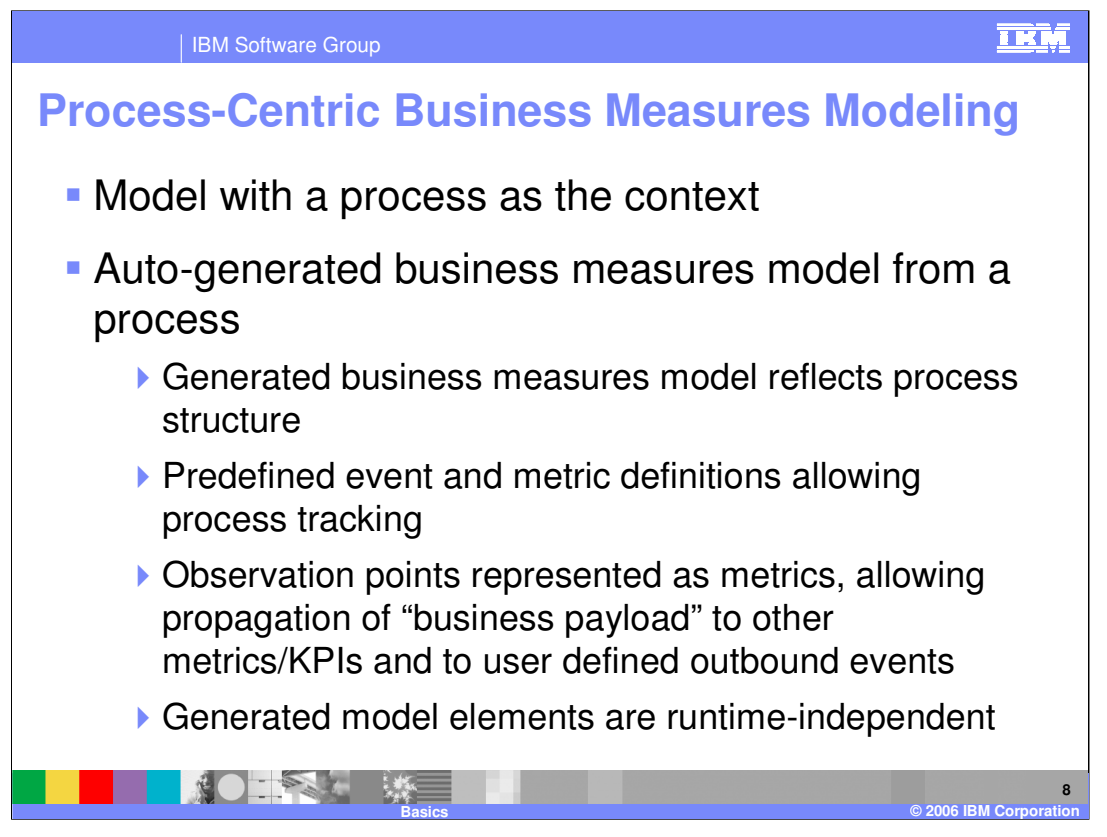

WebSphere Business Modeler V6 supports Business Measures Models which are based on process models. In this case the basic Business Measures Model is constructed for you automatically based on the Process Model that you have defined using the Process Editor.

Using the Business Measures Editor(BME) is optional. The business measures model that is generated will track metrics such as process start/end, activity start/end, elapsed duration, and working duration. But, using the BME, you can add additional metrics and KPIs that you would like to track.

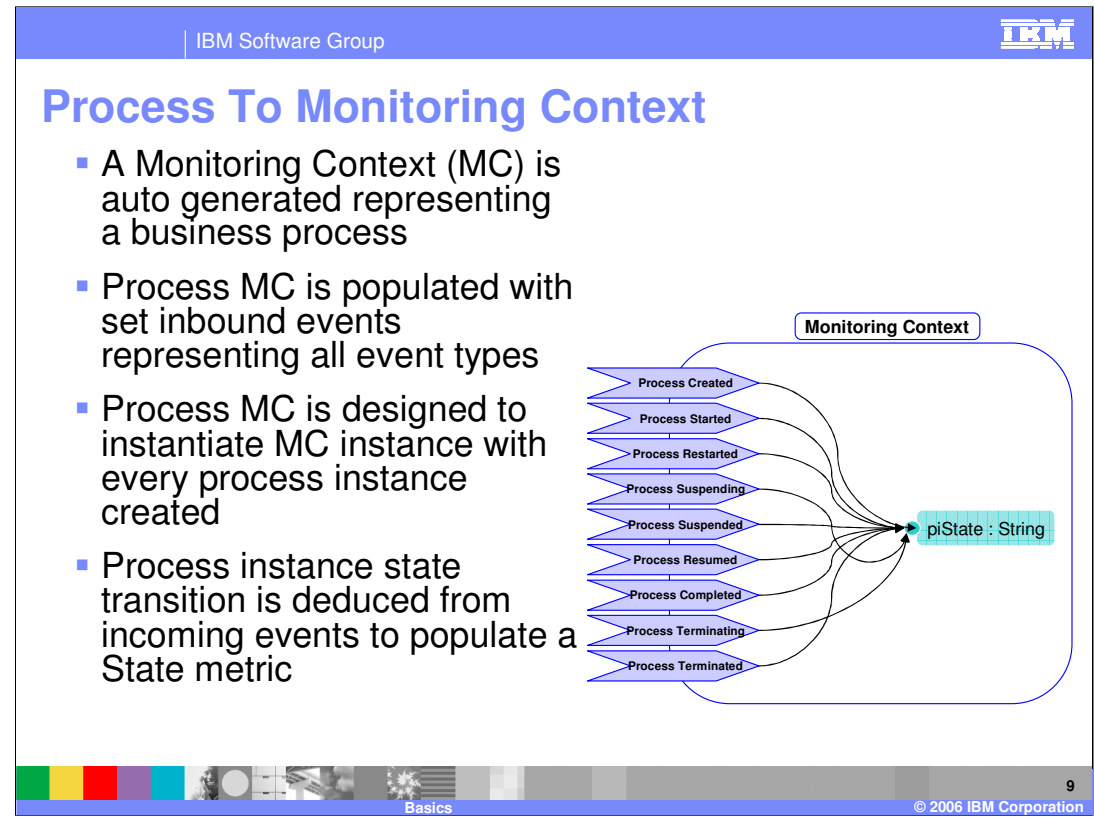

This slide depicts the creation of a monitoring context (MC) for a process. An MC is created for each process in the model, and it is designed to listen for all event types associated with the process. The process state is stored in a predefined metric.

The life cycle of a monitoring context matches that of the underlying process instance.

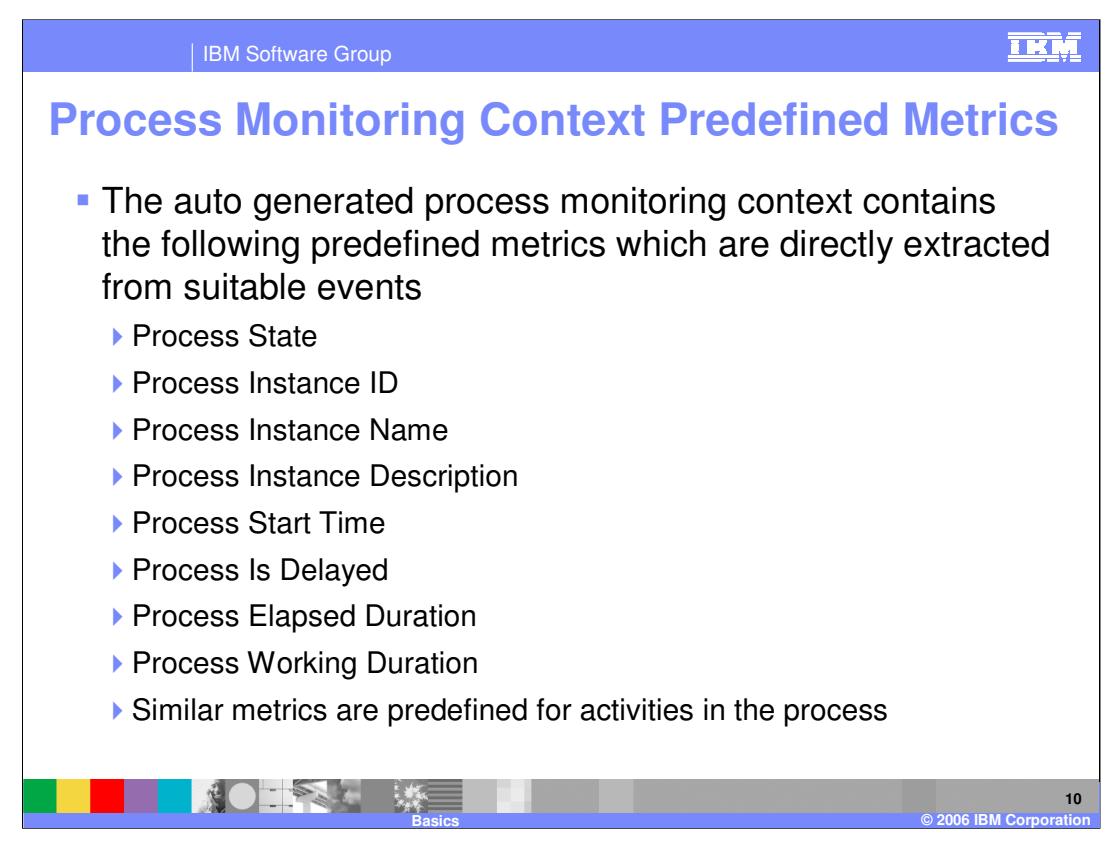

This chart lists some of the other predefined metrics that are automatically tracked in the generated business measures model for the process. Similar metrics are also created for tasks or activities that are defined in the process.

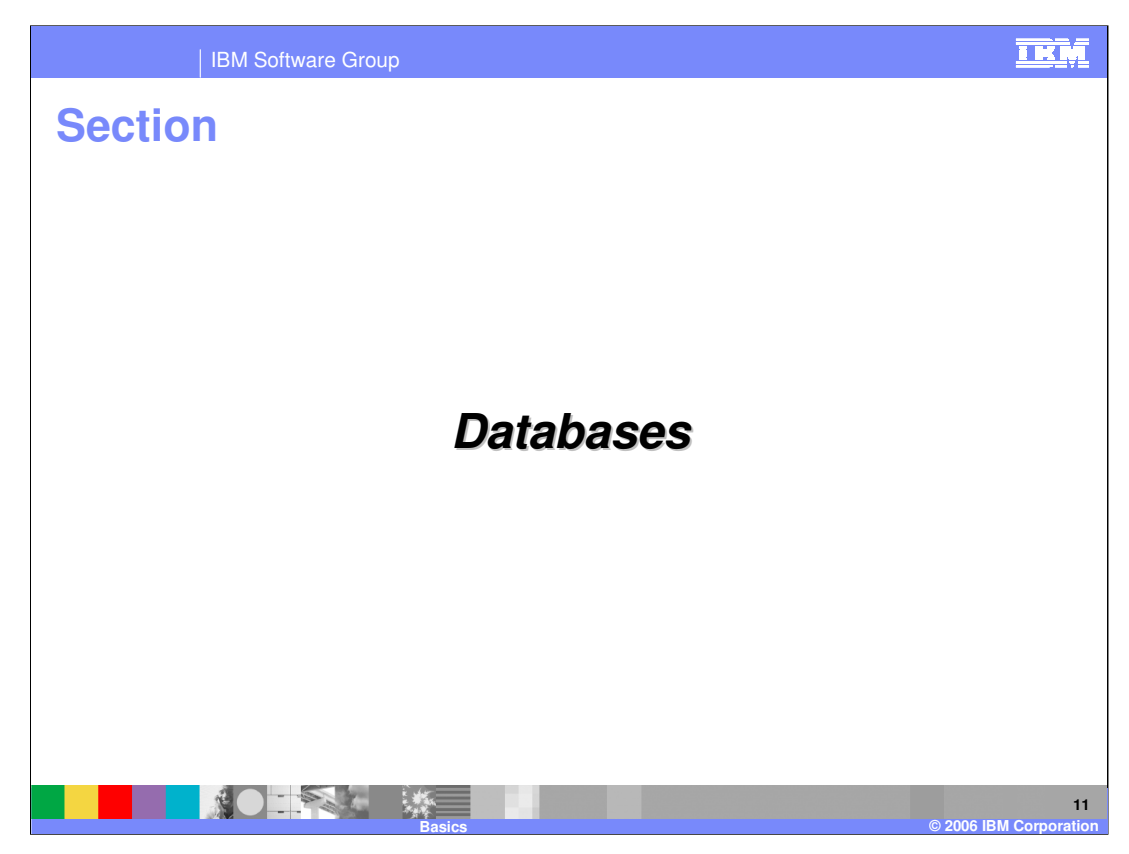

This section covers the databases used by the WebSphere Business Monitor V6

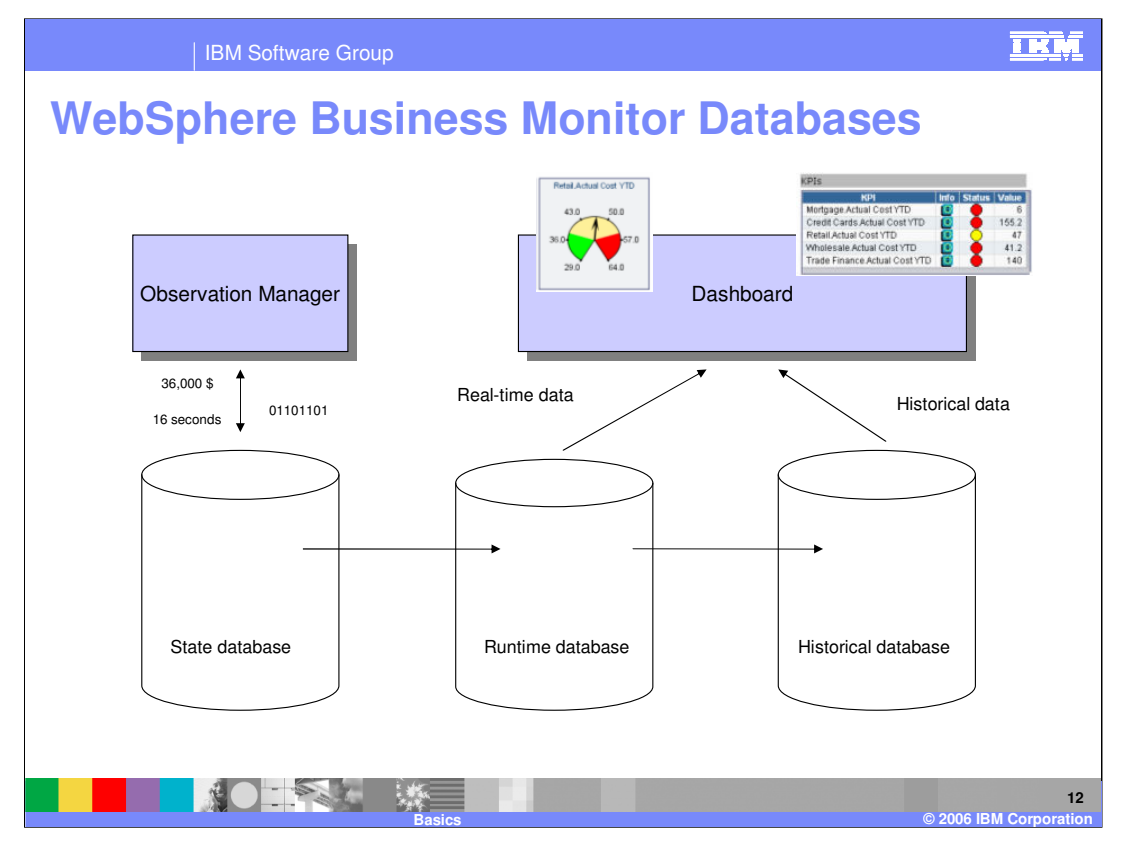

For performance reasons, the event processing data store (State Data Store) will be separated from the runtime data store, and the historical database. Schema Generators will generate replication scripts that are used to replicate data between state, runtime, and historical data stores.

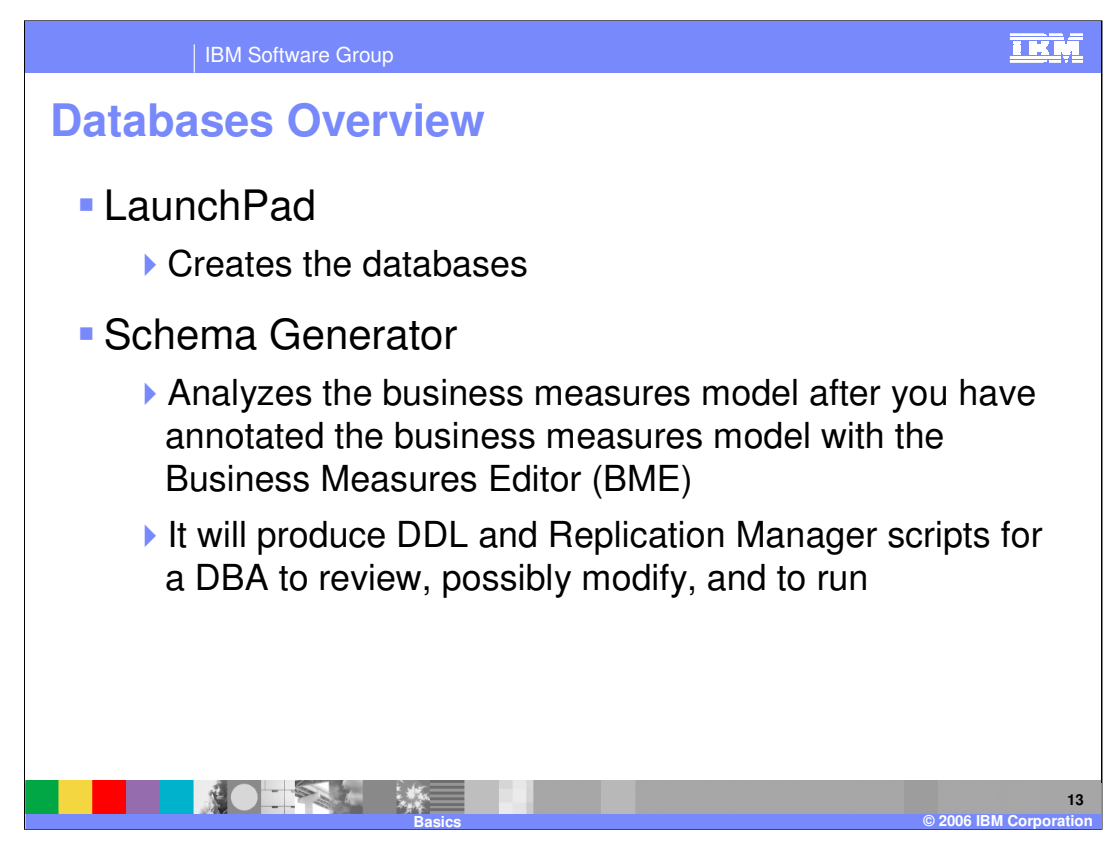

The LaunchPad for WebSphere Business Monitor will collect attributes associated with database names along with the various attributes such as user ID and password. It will also give you an option to create the databases.

The Schema Generator generates the DDL scripts, Replication Manager scripts, and CubeViews meta-data. The scripts are used by the DBA to create the Star Schema of the Data Mart, and the files necessary for the cube creation in AlphaBlox, and replicating data between state, runtime, and historical data stores.

Replication Manager doesn't run the created DDL and scripts, and therefore doesn't create/modify/drop database objects. The DBA takes these outputs and makes changes if necessary and runs them. The DBA can modify the DDL, but there are limitations to what a DBA can change. No table names or Column names can be changed in the DDL

Replication is the copying of data from one place to another. Data can be extracted by programs, transported to some other location, and then loaded at the receiving location. For updated models, only the changes made since the last processing cycle are applied.

At a high level, you can think of the a row being a Monitoring Context(MC) and the columns as metrics within the MC.

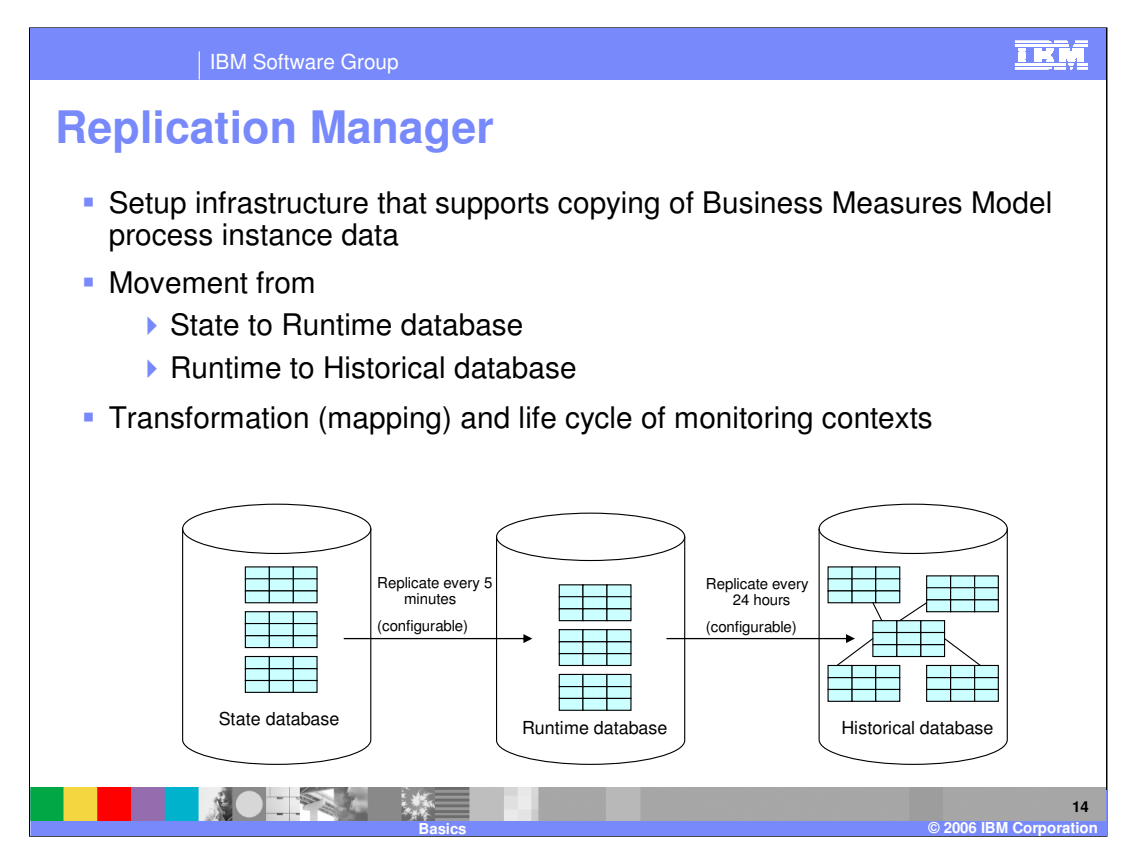

Replication Manager is responsible for the efficient and accurate movement of information between the State, Runtime, and Historical databases used by WebSphere Business Monitor.

The **Runtime** database is almost identical in structure to the **State** database. The **Historical** database will contain one or more star schemas which will be more conducive to business integration style reporting tools such as Cube Views and Alphablox.

When a monitoring context has been completed in the State database, the column 'ready for delete' is set by monitor components. This completed monitoring context is removed by replication manager when it has been marked 'ready for delete'.

The Fast Replicator is loading the Runtime database in near realtime (the default is every 5 minutes but it is administratively configurable). The Slow Replicator loads the Historical datamart every 24 hours, but this is also configurable.

The State database will contain active process instances. The Runtime database will have active process instances and completed process instances, but only those that were completed within the last 24 hours. The Historical database will contain all historical metrics, KPIs, dimensions and facts.

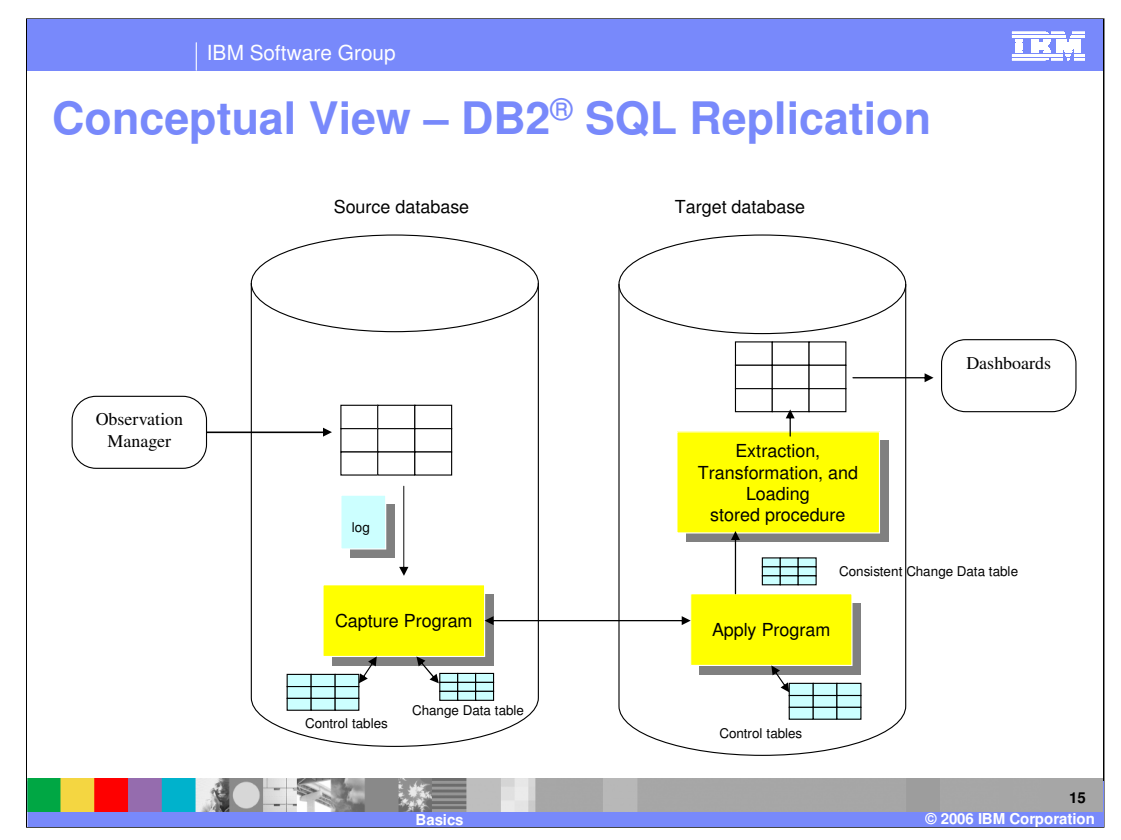

This slide depicts replication using the DB2 Replicator which uses SQL-based replication architecture that maximizes flexibility and efficiency in managing scheduling, transformation, and distribution topologies. In SQL replication, DB2 captures changes using the log and inserts them into a relational staging table. An apply process asynchronously handles the updates to the target systems.

Changes to DB2 source tables are captured by a Capture program running at the source server. The captured changes are stored in a

table local to the source table and are automatically deleted after they have been applied. When changes are made to the source table, DB2 writes log (journal) records. These log records are used for database recovery and for replication. Each source table has a corresponding Change Data table where the captured changes are stored.

Captured changes are applied to target tables by Apply programs. The changes are stored in the Consistent Change Data table and then after the Apply program stores a set of changes, it runs a stored procedure to perform the Extraction, Transformation, and Loading to the target table.

The control tables are created when the Replicator is configured and these are used by the Capture and Apply programs to control the replication activities. The Capture program uses a set of DB2 Capture control tables that contain information about replication sources and the current position of the Capture program in the DB2 recovery log. The Apply program uses a set of DB2 UDB Apply control tables that contain information about the targets and where their corresponding sources are located.

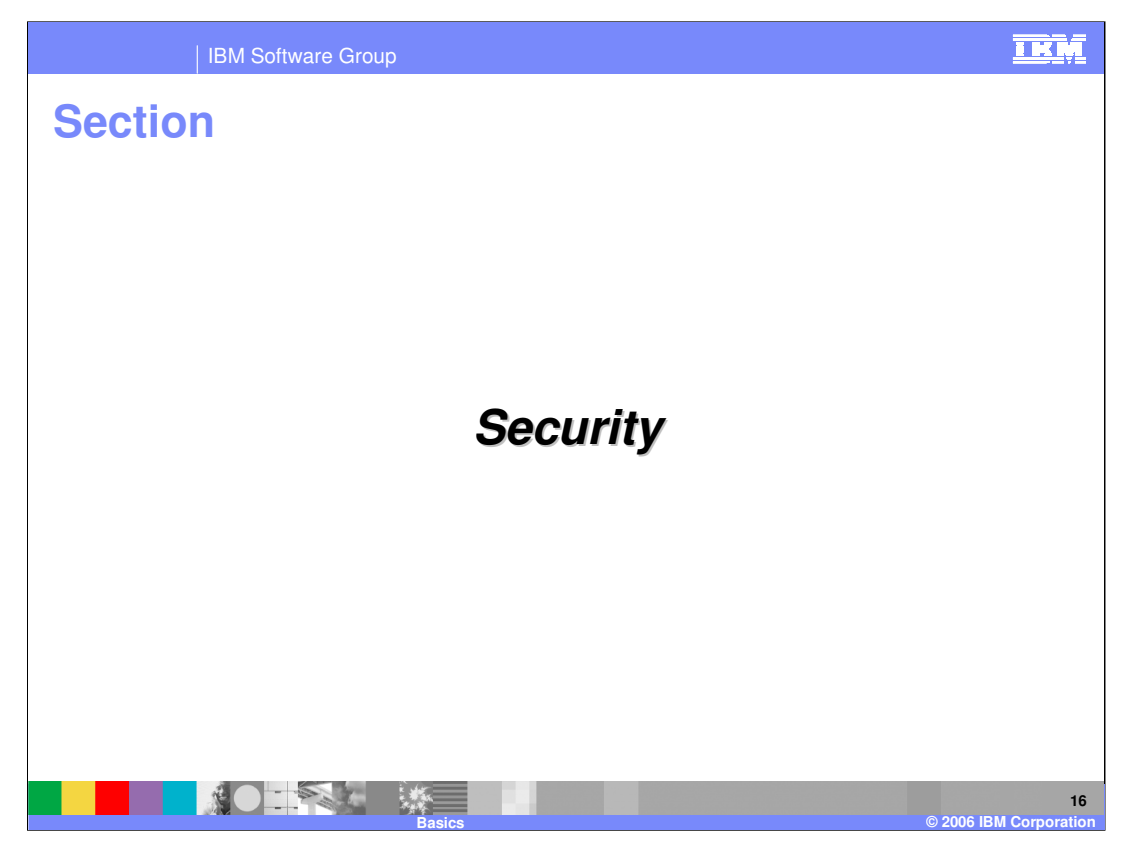

The next section will address security.

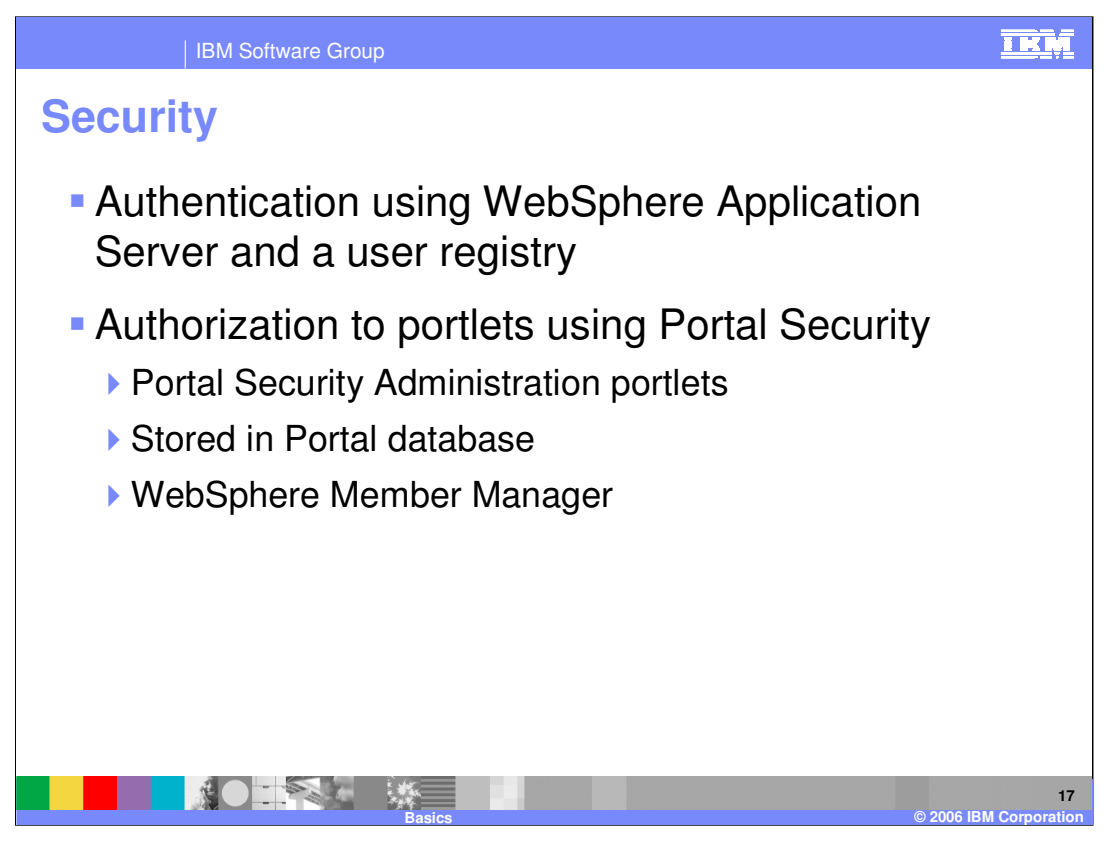

An authentication mechanism defines rules about security information (for example, whether a credential is forwardable to another Java™ process), and the format of how security information is stored in both credentials and tokens. Authentication is the process of establishing whether a client is valid in a particular context. A client can be either a user, a machine, or an application. An authentication mechanism in WebSphere Application Server typically collaborates closely with a user registry. The user registry is the user and groups account repository that the authentication mechanism consults with when performing authentication.

Authorization is sometimes referred to as access control. Authorization determines what interactions a user is permitted to have with a resource. Administrators configure access to Portal resources by assigning roles to users and groups. A role combines a set of permissions with a specific WebSphere Portal resource. Roles are assigned to users and groups that are contained in the user registry.

Resources that can be protected by user include pages, portlets, and web module. The User and Group Permissions portlet allows you to view and modify the roles that users and groups have on WebSphere Portal resources. The Manage Users and Groups portlet allows you to view, create, and delete users and user groups. You can also change group memberships. The Resource Permissions portlet allows you to manage permissions on resources and assign roles and users/groups to resources.

WBMonitorV6\_Basics.ppt rinutes for individual users and groups. Page 17 of 42 Member Manager is a component of WebSphere Portal that manages data for users and groups. Users and groups are referred to as "members" in Member Manager. Member Manager keeps track of the overall attribute set of the users and groups within the system and when the values of the values of the values and groups.

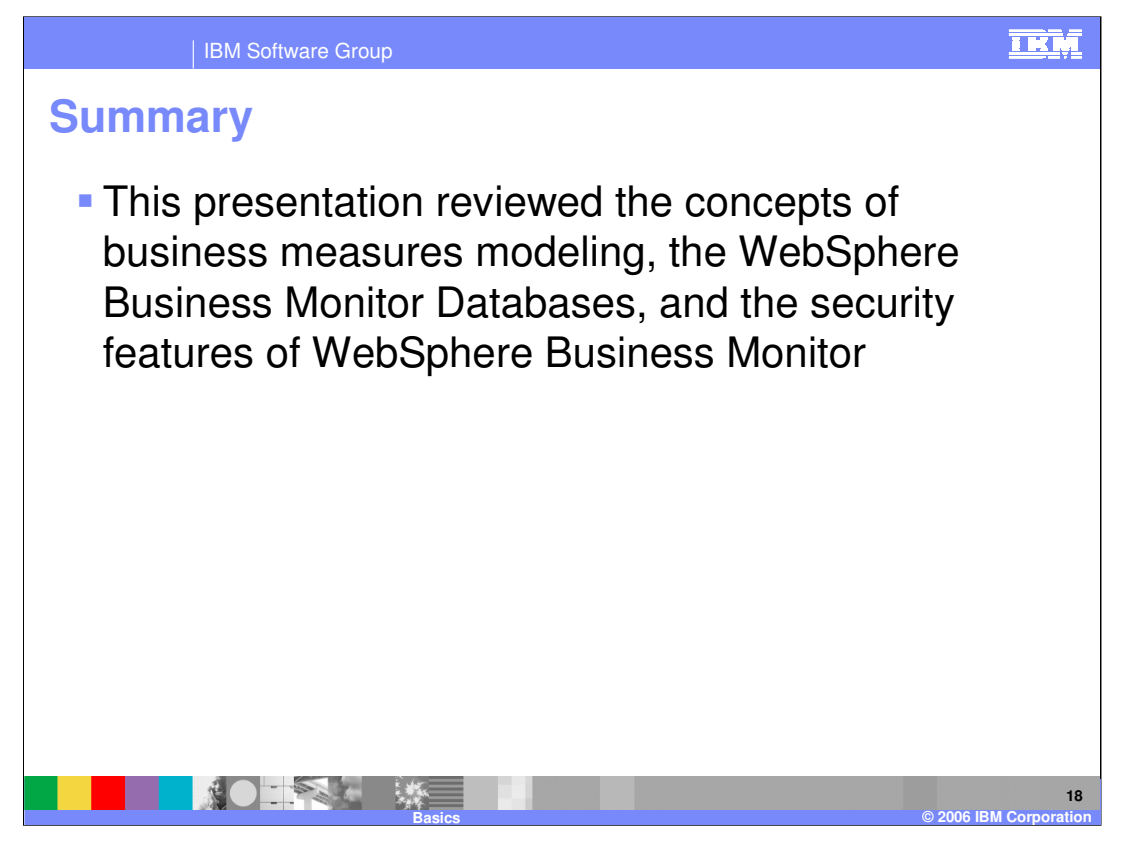

This presentation reviewed the concepts of business measures modeling, the WebSphere Business Monitor Databases, and the security features of WebSphere Business Monitor V6.

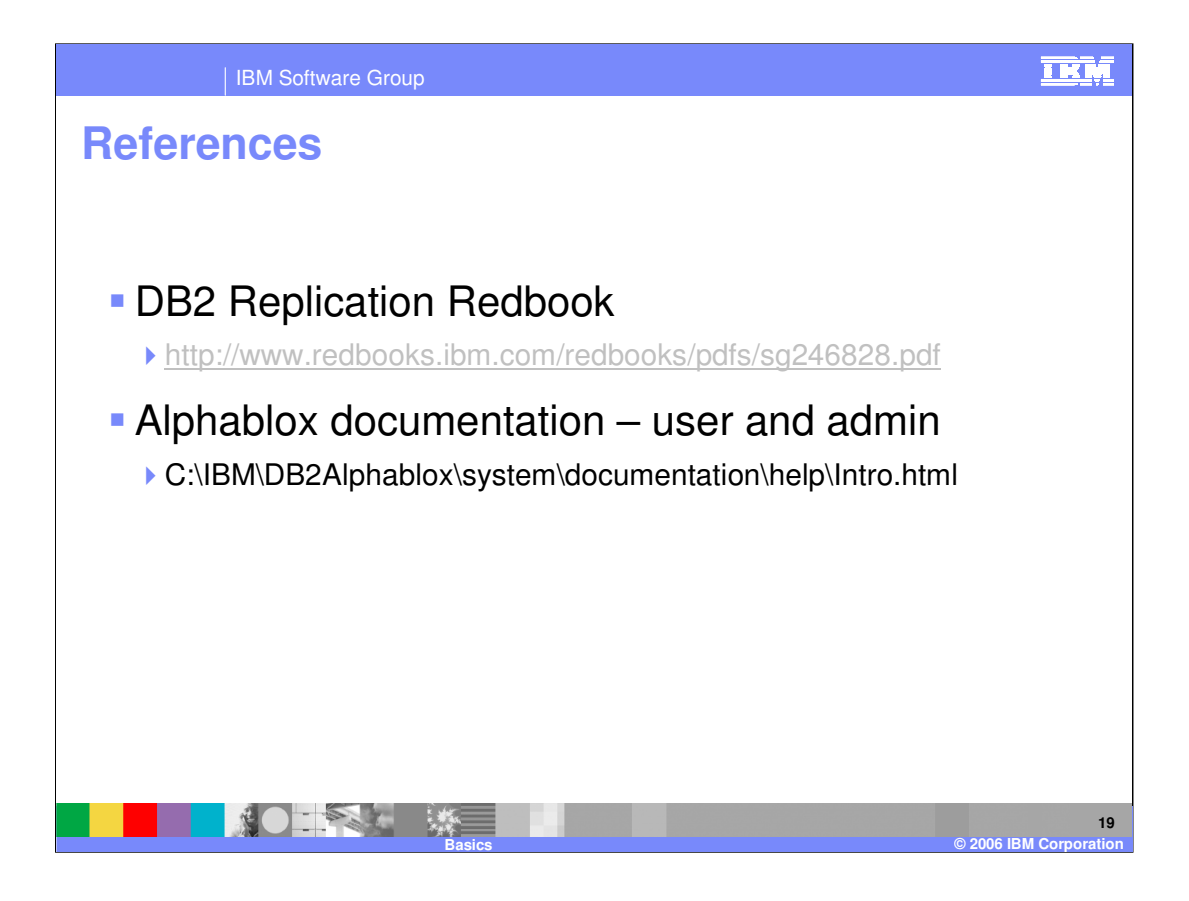

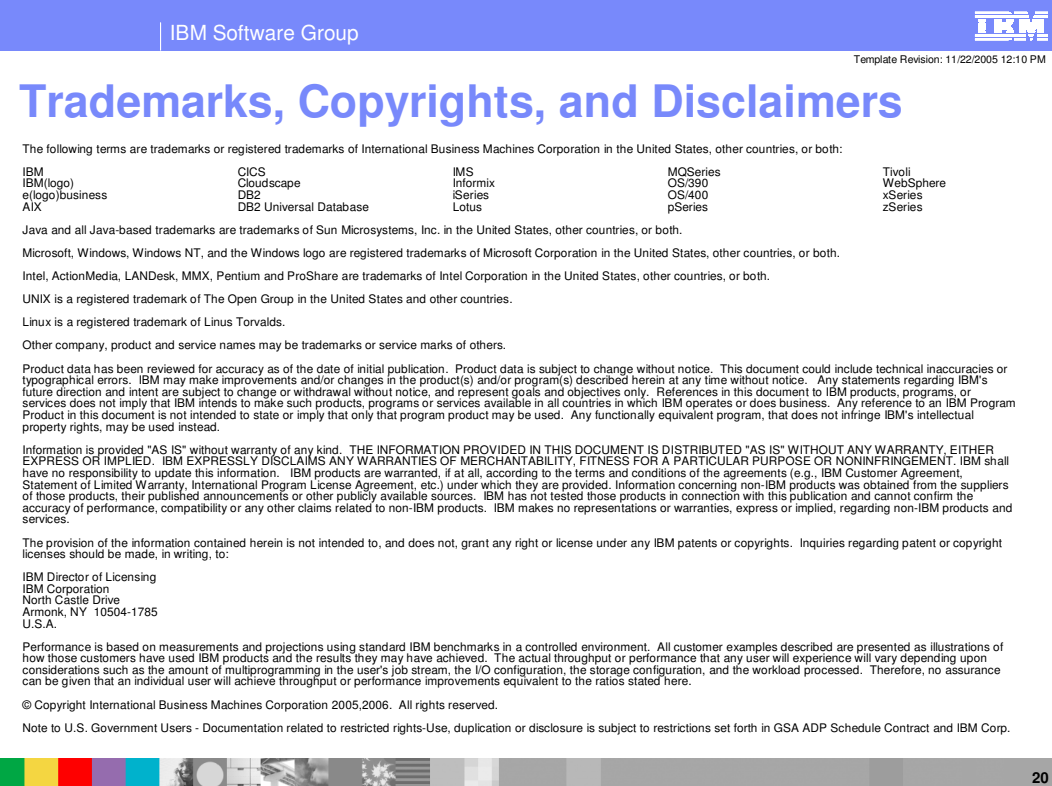

**Basics © 2006 IBM Corporation**